# Session-Switching mit DLUR und DLUS über statische Links und dynamische PUs  $\overline{a}$

## Inhalt

**[Einführung](#page-0-0)** [Voraussetzungen](#page-0-1) [Anforderungen](#page-0-2) [Verwendete Komponenten](#page-0-3) [Konventionen](#page-0-4) **[Konfiguration](#page-1-0)** [Netzwerkdiagramm](#page-1-1) **[Konfiguration](#page-2-0) [Überprüfung](#page-6-0)** [Fehlerbehebung](#page-6-1) [Zugehörige Informationen](#page-6-2)

## <span id="page-0-0"></span>**Einführung**

Dieses Dokument enthält eine Beispielkonfiguration für einen Cisco TN3270-Server, der Sitzungs-Switching mit einem DLUR (Dependent Logical Unit Requester) und einem DLUS (Dependent Logical Unit Server) verwendet, der statische Verbindungen und dynamische physische Einheiten (PUs) verwendet.

### <span id="page-0-1"></span>Voraussetzungen

### <span id="page-0-2"></span>Anforderungen

Es gibt keine spezifischen Anforderungen für dieses Dokument.

#### <span id="page-0-3"></span>Verwendete Komponenten

Dieses Dokument ist nicht auf bestimmte Software- und Hardware-Versionen beschränkt.

Die Informationen in diesem Dokument beziehen sich auf Geräte in einer speziell eingerichteten Testumgebung. Alle Geräte, die in diesem Dokument benutzt wurden, begannen mit einer gelöschten (Nichterfüllungs) Konfiguration. Wenn Ihr Netz Live ist, überprüfen Sie, ob Sie die mögliche Auswirkung jedes möglichen Befehls verstehen.

#### <span id="page-0-4"></span>Konventionen

Weitere Informationen zu Dokumentkonventionen finden Sie unter [Cisco Technical Tips](//www.cisco.com/en/US/tech/tk801/tk36/technologies_tech_note09186a0080121ac5.shtml)

#### [Conventions.](//www.cisco.com/en/US/tech/tk801/tk36/technologies_tech_note09186a0080121ac5.shtml)

### <span id="page-1-0"></span>**Konfiguration**

In diesem Abschnitt erfahren Sie, wie Sie die in diesem Dokument beschriebenen Funktionen konfigurieren können.

Hinweis: Um weitere Informationen zu den in diesem Dokument verwendeten Befehlen zu erhalten, verwenden Sie das [Command Lookup Tool](//tools.cisco.com/Support/CLILookup/cltSearchAction.do) [\(nur registrierte](//tools.cisco.com/RPF/register/register.do) Kunden).

#### <span id="page-1-1"></span>**Netzwerkdiagramm**

In diesem Dokument wird die folgende Netzwerkeinrichtung verwendet:

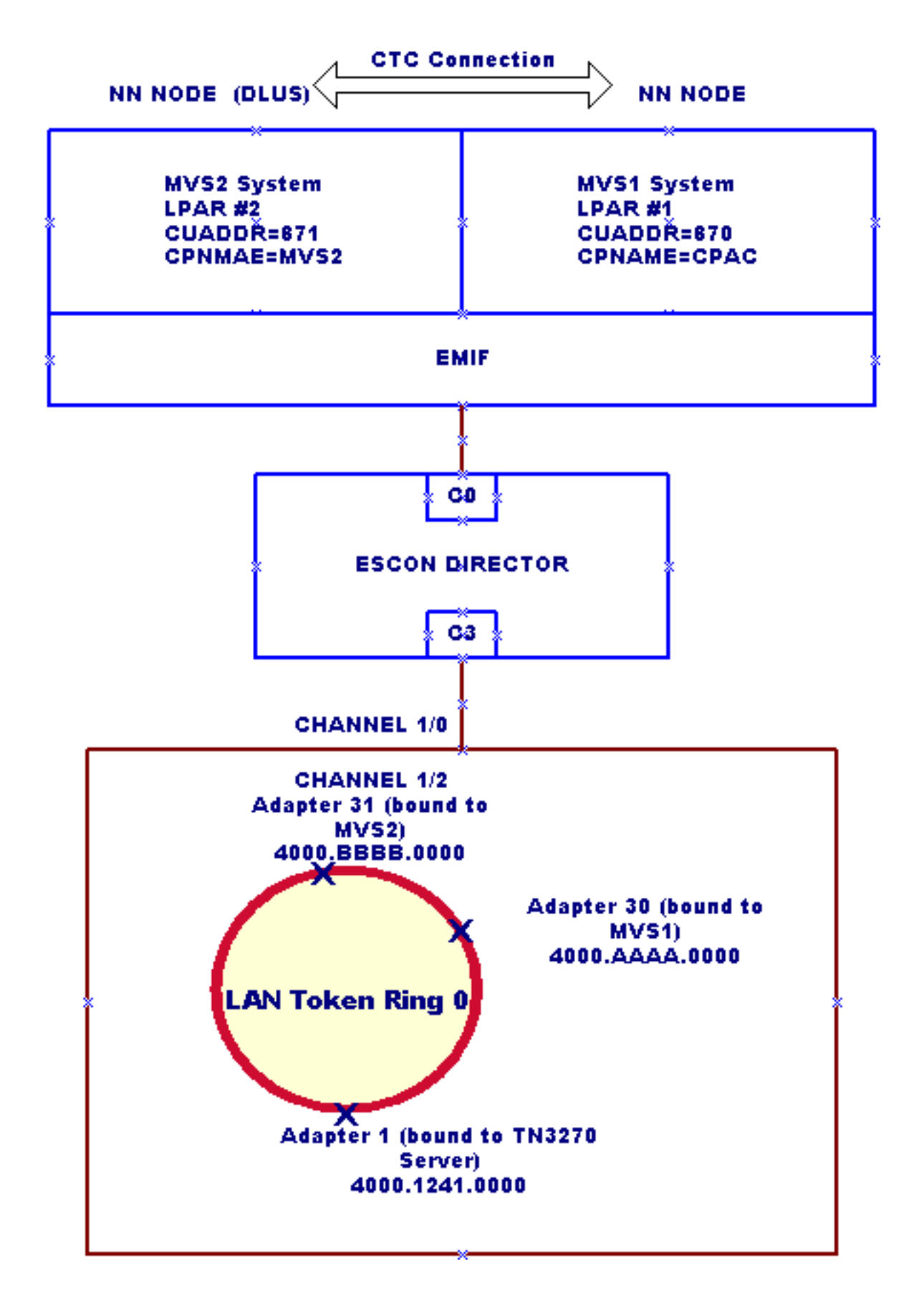

#### <span id="page-2-0"></span>**Konfiguration**

Dies ist für diese Beispielkonfiguration vorhanden:

• Zwei Logical Partitions (LPARs), die Multiple Virtual Storage (MVS) in einem Enterprise System Connection (ESCON)-Mainframe mit Multiple Image Facility (EMIF) ausführen:LPAR Nr. 1: MVS1-System. Dieses System sollte nur als Netzwerkknoten (NN) konfiguriert werden.LPAR 2: MVS2-System. Dieses System sollte als NN und primärer DLUS konfiguriert werden.

- Es ist kein Advanced Peer-to-Peer Networking (APPN)-Subsystem auf dem Router verfügbar, mit Ausnahme des Cisco TN3270 Server DLUR, der als Endknoten verwendet wird.
- Die mit dem DLUS (MVS2) verbundene Cisco TN3270 Server Listening IP-Adresse 172.26.19.99.
- Für die Verbindung mit MVS1 und MVS2 konfigurierte statische Verbindungen, die unter dem Cisco TN3270 Server-DLUR konfiguriert sind.
- MVS1 ist über die CTC-Verbindung (Channel To Channel) mit MVS2 verbunden.
- Control Point to Control Point (CP-CP)-Verbindung zwischen MVS1 und MVS2 über die CTC-● Verbindung über Multi-Path Channel (MPC) hergestellt. (In MVS1 und MVS2 sind Transportressourcenlisten [TRL] und LOKALE Hauptknoten-Definitionen erforderlich.)

In diesem Dokument werden folgende Konfigurationen verwendet:

- Routerkonfiguration
- Hauptknoten des externen Kommunikationsadapters (XCA) in MVS1: XCAMVS1
- XCA-Hauptknoten in MVS2: XCAMVS2
- Logical Unit (LU)-Hauptknoten in MVS2: LUCPCP
- Wichtiger Knoten für Switched Network (SWNET) in MVS2: SW1TSYSP
- TRL Network Node in MVS1 für CTC-Verbindung: MPCM1ICN
- LOKALER Hauptknoten in MVS1 für CTC-Verbindung: TRLM1ICN
- TRL Network Node in MVS2 für CTC-Verbindung: MPCM2NN
- LOKALER Hauptknoten in MVS2 für CTC-Verbindung: TRLM2NN

#### Routerkonfiguration

```
!
version 11.2
service udp-small-servers
service tcp-small-servers
!
interface TokenRing0/0
 ip address 172.26.7.16 255.255.255.0
 ring-speed 16
!
interface Channel1/0
 csna C010 70
!--- This is the Cisco Systems Network Architecture
(SNA) connection to MVS1. csna C020 71 !--- This is the
Cisco SNA connection to MVS2. ! interface Channel1/2
 ip address 172.26.19.98 255.255.255.224
 no keepalive
 lan TokenRing 0
  adapter 1 4000.1241.1000
!--- This is bound to the TN3270 server. adapter 30
4000.aaaa.0000 !--- This is bound to the MVS1 Cisco SNA
connection. adapter 31 4000.bbbb.0000 !--- This is bound
to the MVS2 Cisco SNA connection. tn3270-server dlur
NETA.WALL NETA.MVS2 !--- The DLUR: NETA.WALL and the
DLUS: NETA.MVS2. lsap token-adapter 1 link CPAC lsap C0
rmac 4000.aaaa.0000 rsap 04 link MVS2 lsap C0 rmac
4000.bbbb.0000 rsap 04 pu dlurpup eeeeffff 172.26.19.99
! router eigrp 109 network 172.26.0.0 ! line con 0 exec-
timeout 0 0 line aux 0 line vty 0 4 password cisco login
```
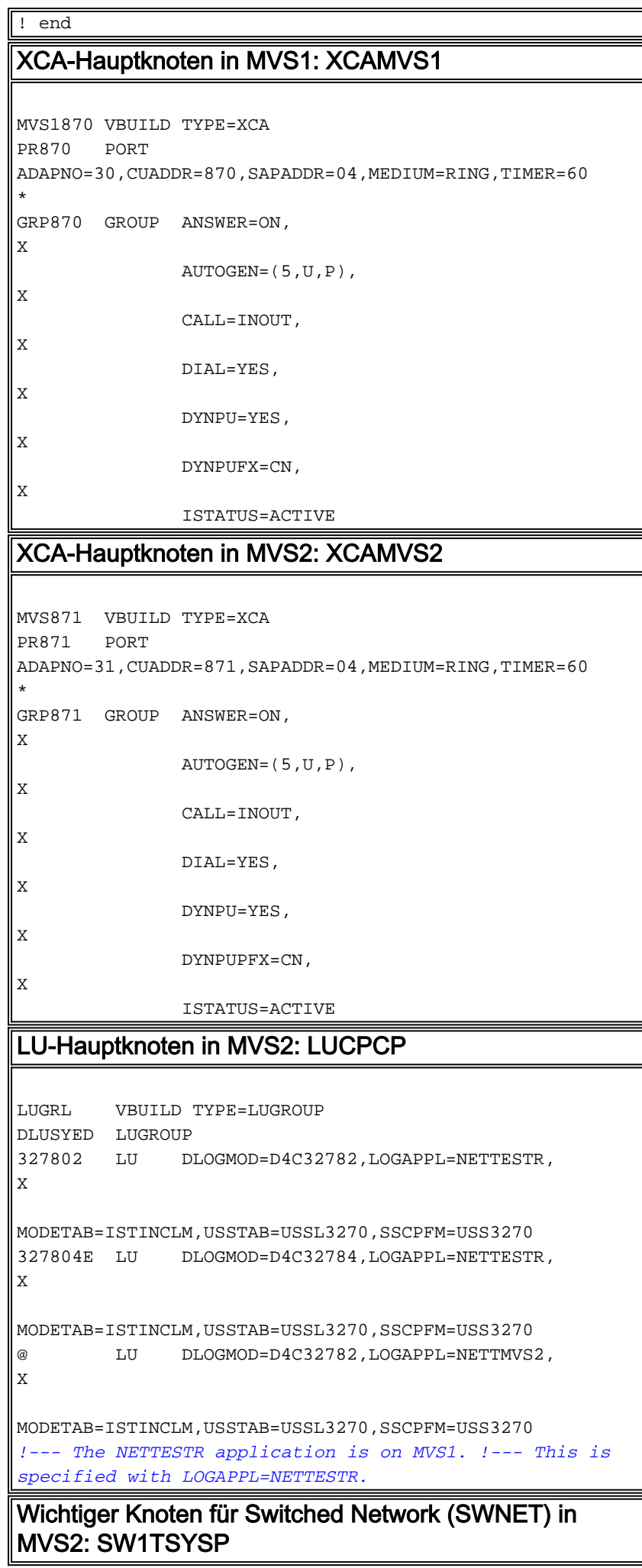

```
SW1TSYS VBUILD TYPE=SWNET
*
*
TSYSPU PU ADDR=02,
X
               IDBLK=EEE,IDNUM=EFFFF,
X
               ISTATUS=ACTIVE,
X
               LUGROUP=DLUSYED,LUSEED=M3270L##,
X
PUTYPE=2,DLOGMOD=D4C32784,MODETAB=ISTINCLM,
X
               SSCPFM=USS3270,PACING=8,VPACING=8
M3270L01 LU LOCADDR=01,LOGAPPL=TSOMVS1
!--- PU TSYSPU is used for the Cisco TN3270 Server !---
session switching connection.
TRL Network Node in MVS1 für CTC-Verbindung:
MPCM1ICN
            ********************************************************
****************
  MVS1 READ CUAS: A60, A70 CTC UNITAD 20,30
*
 MVS2 WRITE CUAS: B20,B30 CNC UNITAD 20,30
*
* MVS1 WRITE CUAS: B40,B50 CNC UNITAD 00,10
*
* MVS2 READ CUAS: A00,A10 CTC UNITAD 00,10
*
********************************************************
  ****************
MPCM1ICN VBUILD TYPE=TRL
MPCM1M2 TRLE LNCTL=MPC,MAXBFRU=16,
X
               READ=(A60,A70),
X
               WRITE=(B40,B50)
LOKALER Hauptknoten in MVS1 für CTC-Verbindung:
TRLM1ICN
TRLM1ICN VBUILD TYPE=LOCAL
      * XID=YES,HPR=YES FOR NN ONLY
TRLM1PU1 PU TRLE=MPCM1M2,
X
               ISTATUS=ACTIVE,VPACING=0,
*XID=YES,HPR=YES X
              SSCPFM=USSSCS, CONNTYPE=APPN, CPCP=YES
TRL Network Node in MVS2 für CTC-Verbindung:
MPCM2NN
********************************************************
****************
 MVS1 READ CUAS: A60, A70 CTC UNITAD 20,30
*
* MVS2 WRITE CUAS: B20,B30 CNC UNITAD 20,30
```

```
*
* MVS1 WRITE CUAS: B40,B50 CNC UNITAD 00,10
*
* MVS2 READ CUAS: A00,A10 CTC UNITAD 00,10
*
********************************************************
****************
MPCM2NN VBUILD TYPE=TRL
MPCM2M1 TRLE LNCTL=MPC,MAXBFRU=16,
              READ=(A00,A10),
             WRITE=(B20,B30)
LOKALER Hauptknoten in MVS2 für CTC-Verbindung:
TRLM2NN
TRLM2NN VBUILD TYPE=LOCAL
******* USE XID=YES,HPR=YES IF OTHER MVS IS NN
TRLM2PU1 PU TRLE=MPCM2M1,
X
             ISTATUS=ACTIVE,VPACING=0,
*XID=YES,HPR=YES, X
         SSCPFM=USSSCS,CONNTYPE=APPN,CPCP=YES
```
# <span id="page-6-0"></span>**Überprüfung**

Für diese Konfiguration ist derzeit kein Überprüfungsverfahren verfügbar.

## <span id="page-6-1"></span>**Fehlerbehebung**

Für diese Konfiguration sind derzeit keine spezifischen Informationen zur Fehlerbehebung verfügbar.

## <span id="page-6-2"></span>Zugehörige Informationen

- [Technologie-Support](//www.cisco.com/cisco/web/psa/default.html?mode=tech&referring_site=bodynav)
- [Produkt-Support](//www.cisco.com/cisco/web/psa/default.html?mode=prod&referring_site=bodynav)
- [Technischer Support Cisco Systems](//www.cisco.com/cisco/web/support/index.html?referring_site=bodynav)